## **地籍計算・CAD**

A

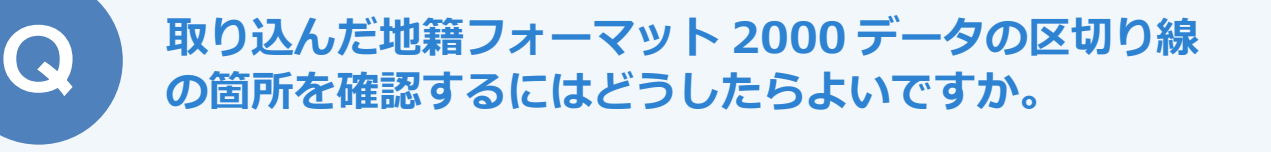

地番管理の[地番登録・編集]の[構成点]タブで線種を確認で きます。

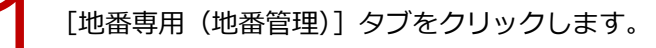

● 【地番編集】グループ- [地番登録・編集] をクリックします。

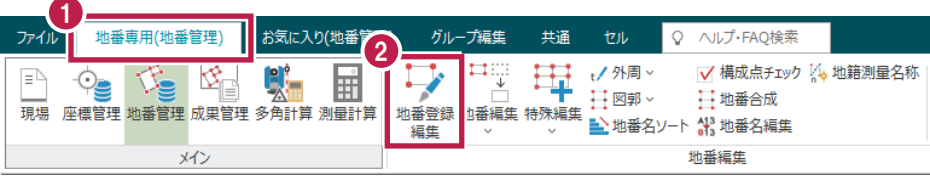

[構成点] タブをクリックします。

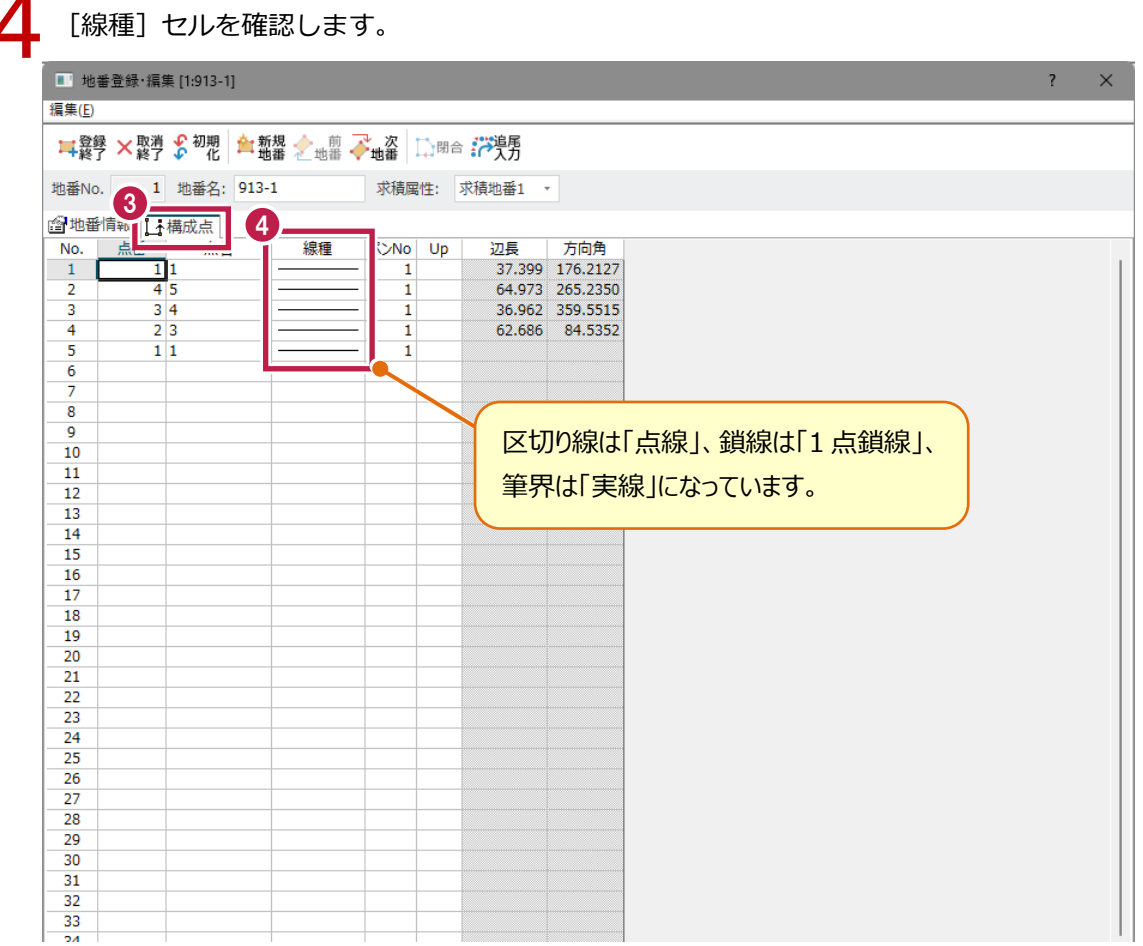

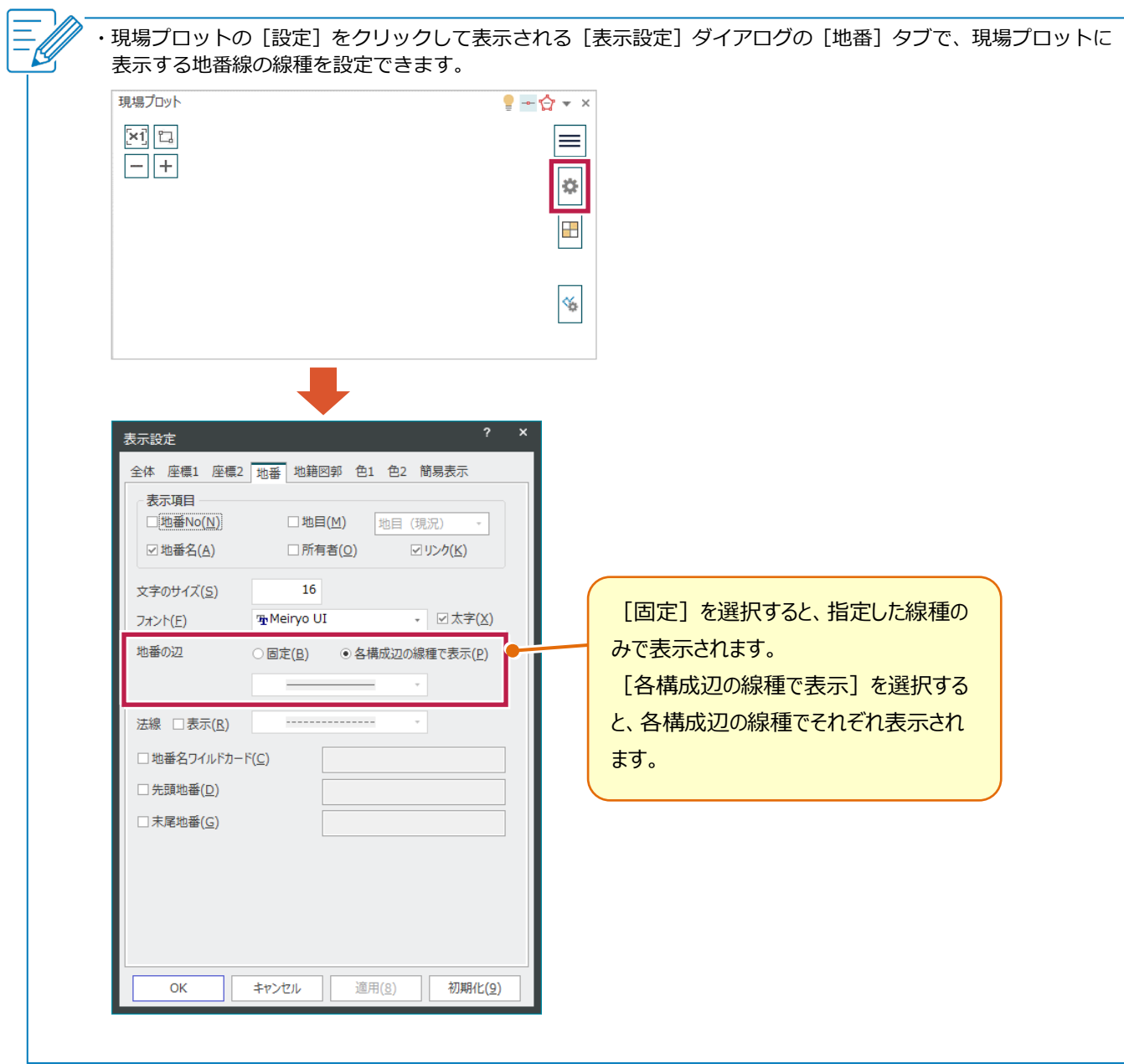